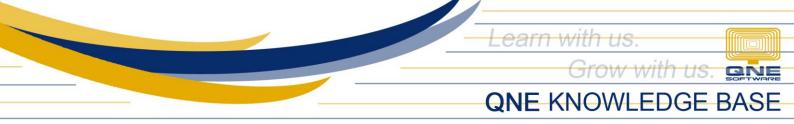

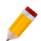

## HOW TO MAKE A TRANSACTION UNEDITABLE WHEN PRINTED

In System, there is a feature where a User is not allowed to Edit a Printed Transaction. This feature both applies for Purchases and Sales Module.

This Particular Security System Role is *Not Allowed to Modify Printed Transactions* both Sales and Purchases Module. This can be set under Maintenance > in the Security System Role where this option will be applied.

| Security S  | iystem Role 🤯 Purchasing Department 🖾 🖻 Sales Invoices                               |                |
|-------------|--------------------------------------------------------------------------------------|----------------|
| 🔬 S         | Security System Role                                                                 |                |
| Name        | Purchasing Department                                                                | Administrative |
| Description |                                                                                      |                |
| Permiss     | sions 😺 Users 😼 Roles                                                                |                |
| 🚺 Data 0    | Dperations 🛛 🕏 Other Operations 🗤 Dashboard 🖄 Transactions 🔯 Reports 🔒 Current Permi | ssions         |
| 0 - 🤇       | 🔰 🕶 🔚 View Variants 🕶 🕼 🚱 🚺 🕞 💌 🕼                                                    |                |
| Operatio    | on 🔺                                                                                 | Allow          |
| Customi     | zation Center                                                                        |                |
| Customi     | ze Layout                                                                            |                |
| Databas     | se Backup                                                                            |                |
| Databas     | se Restore                                                                           |                |
| Import \    | Nizard (Import From)                                                                 |                |
| IO (Imp     | ort/Export)                                                                          |                |
| Migratio    | n Assistant                                                                          |                |
| Modify F    | Printed Transactions (Purchase Module)                                               |                |
| Modify F    | Printed Transactions (Sales Module)                                                  |                |
| Module      | Manager                                                                              |                |
|             |                                                                                      |                |

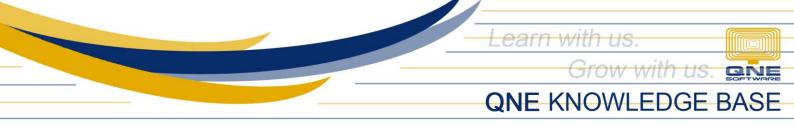

For example, this particular Purchase Invoice was already *Printed*. Please see *KB* – *How to View Print Count*.

| BIL 1809/001 - Purchase 🔯 |                                       |                                        |                  |                             |                    |              |             |          |
|---------------------------|---------------------------------------|----------------------------------------|------------------|-----------------------------|--------------------|--------------|-------------|----------|
| s Purchase                | e Invoices                            |                                        |                  |                             |                    |              |             |          |
| Details Supplier Deliver  | To Others Notes                       | Files Approvals In                     | ıfo              |                             |                    |              |             |          |
| 📑   💾 📑 View Variants     | s ▼   @ @ @&  [                       | 🖪 • 🖱 • 😡                              |                  |                             |                    |              |             |          |
| First Created Date        | First Created Date First Created User |                                        | Last Modified    | d Date                      | Last Modified User |              | Print Count |          |
| 08/08/2018 3:39:58 PM     | ADMIN                                 | I                                      | 08/22/2018       | 9:56:28 PM                  | ADMIN              |              |             | 1        |
|                           |                                       |                                        |                  |                             |                    |              |             |          |
| Scan Item                 |                                       | 奋   🚨 🔐 🥔   🔜<br>atch No 🛛 F.Desc 🛛 Qt |                  | w Variants • 💿 💿 📣          | Amount Tax         |              | Tax         | WT       |
|                           | ion Ba                                |                                        |                  |                             |                    | x C From GRN | Tax         | 2,550.00 |
| Stock Code Descripti      | ion Ba                                | atch No F.Desc Qt                      | y UOM<br>4 UNITS | Unit Price Disc             | Amount Tax         | x C From GRN | Tax         | 2,550.00 |
| O Stock Code Descripti    | ion Ba                                | atch No F.Desc Qt                      | y UOM            | Unit Price Disc<br>5,950.00 | Amount Tax         | x C From GRN | Tax         |          |

When trying to Edit and Resave, the system won't allow and prompt an error that says modification isn't allowed.

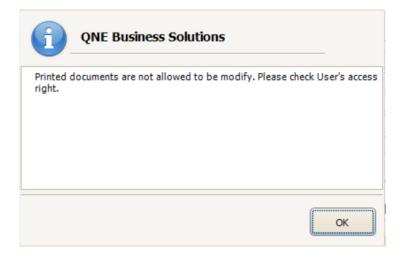